## **ООО «НОВЫЕ ОБЛАЧНЫЕ ТЕХНОЛОГИИ»**

# **ПРОГРАММНОЕ ОБЕСПЕЧЕНИЕ «МОЙОФИС ЗАЩИЩЁННОЕ ОБЛАКО» РУКОВОДСТВО АДМИНИСТРАТОРА ПО БЕЗОПАСНОСТИ**

## **RU.2914487.501490.001 99**

На 23 листах

**Москва 2023**

**МойОфис** 

### 2 **RU.2914487.501490.001 99**

### **АННОТАЦИЯ**

Данный документ является руководством администратора по безопасности «МойОфис Защищённое Облако» (далее по тексту — изделие, МойОфис) и предназначено для предоставления рекомендаций по безопасной конфигурации окружения и продукта МойОфис Защищенное Облако.

Следующие общие принципы должны учитываться при внесении изменений в конфигурацию продукта:

- Применение средств защиты. Средства защиты, в том числе сторонние, должны применяться и корректно конфигурироваться.
- Криптографическая защита данных. Данные пересылаемые по сети во внутреннем и внешнем периметре, используя проводное и беспроводное соединение, подвержены угрозе нарушения конфиденциальности. В случае наличия практически применимых средств данные должны быть зашифрованы.
- Минимизация ПО. Наиболее простой путь для ограничения векторов атаки на программное обеспечение - это применение только необходимых программ.
- Разграничение доступа для сетевых сервисов. Необходимо выполнять конфигурацию средств защиты от несанкционированного доступа или иным образом разграничивать независимые сетевые службы, там где это возможно, для того чтобы ограничить количество служб, которые могут быть скомпрометированы в случае успешной атаки на одну из служб.
- Назначение наименьших привилегий. Необходимо назначать наименьшие привилегии для пользователей и программного обеспечения.
- Проверка в тестовом окружении. Применимость руководства на продуктивных окружениях должна предварительно проверяться в тестовой среде.

### $\overline{3}$ RU.2914487.501490.001 99

## СОДЕРЖАНИЕ

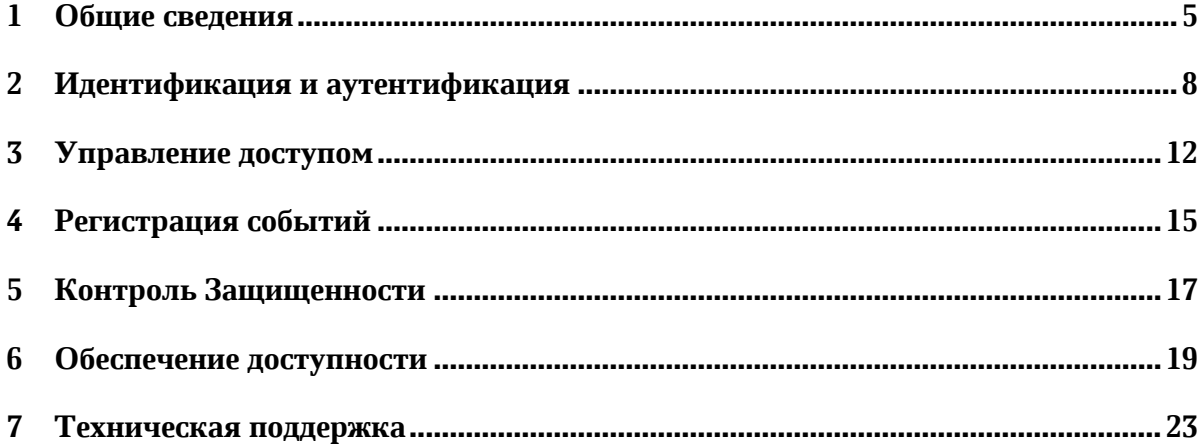

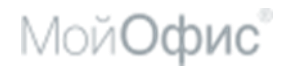

## **ПЕРЕЧЕНЬ СОКРАЩЕНИЙ**

Перечень сокращений, терминов и определений приведен в таблице 1.

## **Таблица 1 – Сокращения и расшифровки**

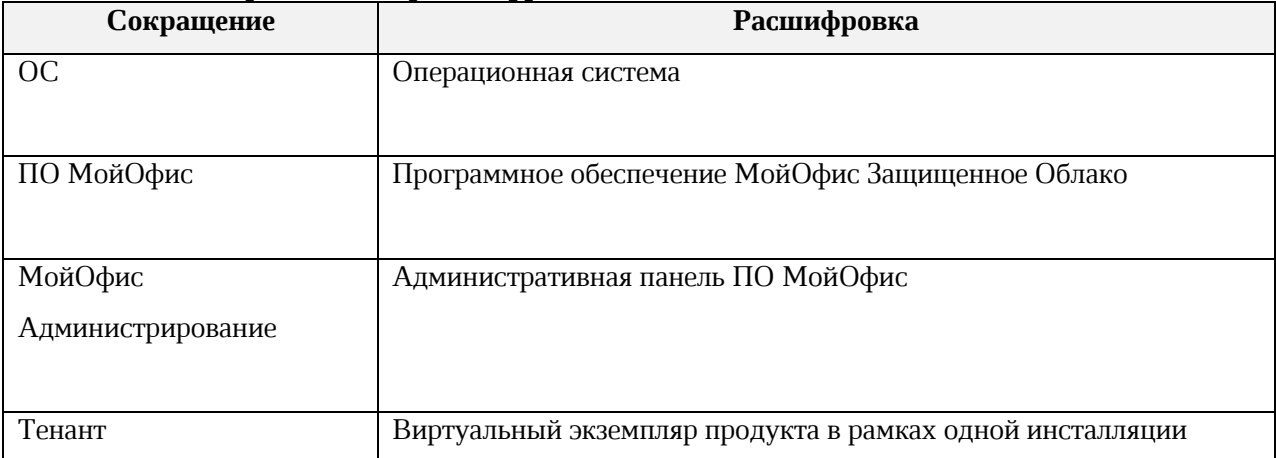

### **1 ОБЩИЕ СВЕДЕНИЯ**

### <span id="page-4-0"></span>**1.1 Назначение**

ПО «МойОфис Защищенное Облако» – продукт для организации виртуальной рабочей среды в государственных организациях и крупных коммерческих предприятиях. Включает редакторы текста, таблиц, презентаций. В состав продукта входят сервер совместной работы, система хранения данных и информационно–коммуникационный сервис Логос.

МойОфис Документы – это продукт для совместного редактирования текстовых документов, электронных таблиц и графических презентаций. В продукт входят редакторы Текст, Таблица и Презентация, созданные на базе единого программного ядра, а также средство доступа к документам, хранящимся во внешнем облаке или на серверах самой компании. Доступ к документам и совместная работа над ними возможна с любого устройства.

МойОфис Текст обеспечивает удобное и быстрое создание документов с использованием шаблонов, стилей и средств форматирования текста. Функции совместного редактирования обеспечивают эффективную совместную работу сотрудников.

МойОфис Таблица – это приложение для быстрой и удобной работы с электронными таблицами и анализа данных. Продукт поддерживает расширенный набор формул и средств для обработки данных. Совместное редактирование на любой из поддерживаемых платформ обеспечивает быстрый анализ и подготовку документов группой сотрудников.

МойОфис Презентация – приложение с полным набором инструментов для просмотра графических презентаций.

МойОфис Логос – информационно-коммуникационный сервис быстрого обмена сообщениями, документами и файлами внутри организации или предприятия. С его помощью сотрудники могут общаться друг с другом, участвовать в групповых дискуссиях и проводить аудио- и видеоконференции. МойОфис Логос интегрирован с редакторами МойОфис, что позволяет редактировать и обсуждать документы в режиме одного окна.

Административная панель (МойОфис Администрирование) МойОфис Защищенное Облако предназначена для заполнения профайла организации, управления и ведения пользователями и их группами, настройки используемых доменов, выполнения восстановления пользовательских файлов.

### **1.2 Системные требования**

ПО «МойОфис Защищенное Облако» поставляется в виде набора пакетов. Такой способ распространения выбран для упрощения процедуры установки изделия средствами операционной системы.

### **1.2.1 Требования к программному обеспечению**

Изделие функционирует в среде следующих операционных систем: Astra Linux Special Edition 1.6, Astra Linux Special Edition 1.7, Альт 8 СП.

### **1.2.2 Требования к аппаратному обеспечению**

Штатная работа серверных компонентов изделия возможна на оборудовании, удовлетворяющем требованиям, которые приведены в таблице 2. В качестве АРМ пользователя с web-клиентом может использоваться любой персональный компьютер, соответствующий требованиям операционной системы. Пример расчета параметров сервера приведен ниже. Для точного расчета необходимых ресурсов рекомендуется обращение в службу технической поддержки ООО «НОВЫЕ ОБЛАЧНЫЕ ТЕХНОЛОГИИ».

## **Таблица 2 - Минимальные требования к оборудованию для работы серверных компонентов**

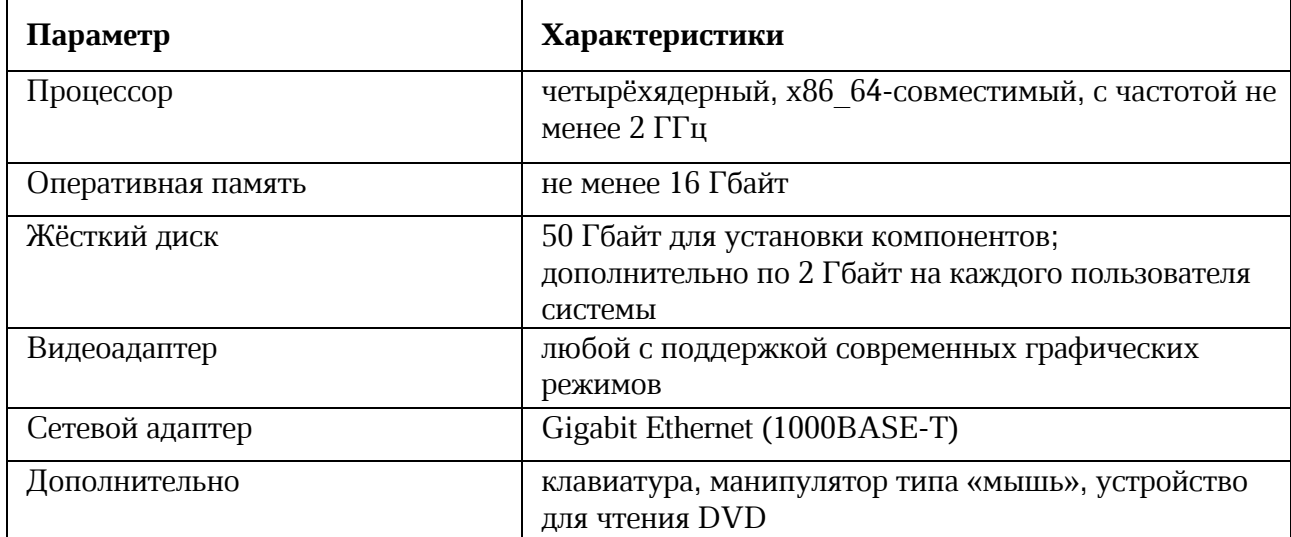

В таблице 3, 4 приведены расчеты установки МойОфис Защищенное Облако на 50 пользователей для следующих операционных систем: Astra Linux Special Edition 1.6, Astra Linux Special Edition 1.7, Альт 8 СП.

**Таблица 3 - Расчет установки МойОфис Защищенное Облако на 50 пользователей для ОС Astra Linux Special Edition 1.6 и ОС Astra Linux Special Edition 1.7**

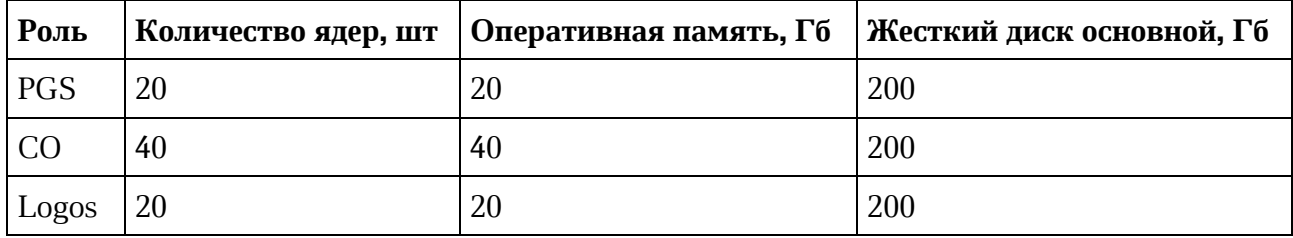

**Таблица 4 - Расчет установки МойОфис Защищенное Облако на 50 пользователей для ОС Альт 8 СП**

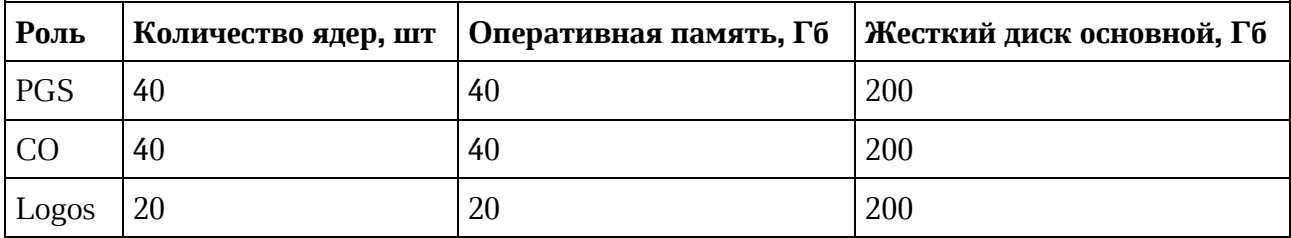

Процессы установки и настройки ПО МойОфис Защищенное облако приведены в документе «ПО МойОфис Защищенное облако. Руководство администратора» RU.2914487.501490.001 98.

**МойОфис** 

### 2 ИДЕНТИФИКАЦИЯ И АУТЕНТИФИКАЦИЯ

#### <span id="page-7-0"></span> $2.1$ Идентификация и аутентификация пользователей

Идентификация и аутентификация пользователей и администраторов реализована на страницах авторизации https://auth.DOMAIN/auth и https://admin.DOMAIN/ соответственно.

При успешной аутентификации осуществляется авторизация пользователя, отображается страница (https://auth.DOMAIN/landing) со списком доступных приложений «Мой Офис»: «Документы» и «Логос».

Пользователям, имеющим права на администрирование помимо основных приложений доступно средство администрирования.

После авторизации на главной странице пользователь может войти в любое из приложений, не проходя повторную аутентификацию (реализована технология single sign-on).

Отдельно осуществляется вход в средство администрирования: при переходе по ссылке на вход в средство администрирования открывается страница входа административного интерфейса https://admin.DOMAIN/, где необходимо ввести логин и пароль.

Требования: ИАФ.1

#### $2.2$ Управление идентификаторами

Идентификатор пользователя представляет собой значение. однозначно определяющее пользователя в системе.

Исключение повторного использование идентификатора пользователя контролируется администратором безопасности.

Идентификаторы пользователей блокируются через период времени неиспользования. Эта операция осуществляется скриптом /etc/cron.daily/block inactive users, который автоматически запускается каждый день и устанавливает статус пользователя в интерфейсе Keycloak enabled: false ("User enabled" в интерфейсе выключен). учетным записям, неактивным в течение 45 дней.

Для входа в интерфейс Keycloak необходимо с сервера роли PGS перейти на страницу keycloak.internal.demo:8180/auth (localhost:8180). Данные для входа: логин «keycloak», значение пароля хранится  $\overline{B}$ файле /etc/sysconfig/myoffice  $\overline{B}$ переменной KEYCLOAK PASSWORD.

Требования: ИАФ.3, ИАФ.3-У1б, ИАФ.3-У2б

**МойОфис** 

#### $2.3^{\circ}$ Управление средствами аутентификации

Настройка парольной политики позволяет обеспечить использование надёжных, устойчивых ко взлому паролей. Парольные политики применяются ко всем новым создаваемым пользователям, а также во время смены пароля пользователя.

Требования: ИАФ.4

#### $2.3.1$ Время блокировки

Параметр задается в интерфейсе Keycloak во вкладке Realm Settings/Security Defenses/Brute Force Detection. Время блокировки после превышения неуспешных попыток рассчитывается как произведение значений параметров Wait Increment \* Max Login Failures, но результат не превышает параметр Max Wait.

#### $2.3.2$ Максимальное количество неуспешных попыток

Параметр Max Login Failures задается в интерфейсе Keycloak во вкладке Realm Settings/Security Defenses/Brute Force Detection.

#### 2.3.3 Минимальная длина пароля

Минимальная рекомендуемая длина пароля составляет восемь символов. Для настройки этого параметра необходимо на сервере с ролью PGS выполнить команды:

etcdctl set /pgs/password settings/min length 8 /opt/co/co starter.sh stop PGS /opt/co/co starter.sh start PGS

#### 2.3.4 Минимальная размерность алфавита пароля

Мощность алфавита пароля или, другими словами, количество доступных для составления пароля символов достаточно сильно влияет на его устойчивость ко взлому при помощи автоматизированных средств подбора. Рекомендуется использовать алфавит размером не менее 70 символов.

Применяется следующий алфавит: [a-z]U[A-Z]U[0-9]U{! @ # \$ % ^& \* { }[ ] ( ) / \{} ' " ' ~, ; : . < > + = - {U} {0x20}.

#### 2.3.5 Срок действия пароля

Администратор безопасности производит сброс паролей пользователей не более чем через 60 дней.

Требования: ИАФ.4-У1г

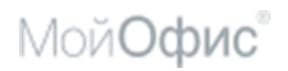

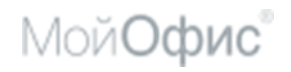

## **2.4 Защита обратной связи**

Символы в поле ввода пароля маскируются при помощи специальных символов (\*).

Маскирование пароля в поле для ввода позволяет предотвратить возможность его «визуальной компрометации».

Требования: ИАФ.5

**МойОфис** 

### 12 RU.2914487.501490.001 99

### 3 УПРАВЛЕНИЕ ДОСТУПОМ

#### <span id="page-11-0"></span> $3.1$ Управление учетными записями

Механизм разграничения доступа поддерживает следующие типы учетных записей:

- «владелец компании» был создан при развертывании;
- «администратор компании» в «Администрировании» пользователю была присвоена роль «Администратор»;
- «пользователь» в «Администрировании» пользователю была присвоена роль «Пользователь».

Изделие предоставляет автоматизированные средства управления учетными записями.

1) Консольный интерфейс администратора

2) Административный web-интерфейс, который доступен по адресу

https://admin.DOMAIN.

Блокирование учетной записи осуществляется при блокировании соответствующего идентификатора пользователя.

Требования: УПД.1, УПД.1-У1, УПД.1-У2, УПД.1-У3б

#### $3.2$ Правила разграничения доступа

Правила разграничения доступа реализуются на основе механизма реализации списков доступа субъектов к объектам и обеспечивают управление доступом внешних пользователей при входе в информационную систему и разграничение доступа субъектов к объектам, создаваемым прикладным и специальным программным обеспечением.

Владелец объекта - пользователь, которому принадлежит объект. Владелец может предоставить совместный доступ к объекту другим пользователям, предоставляя им те или иные права доступа. Если к папке предоставлен совместный доступ, то он распространяется на все дочерние объекты папки строгим наследованием прав (дочерние объекты расшариваются с правами, идентичными правам родительского объекта). Если владелец объекта поменялся, объект перемещается в дисковое пространство нового пользователя.

Поддерживаются следующие права доступа к объекту:

- Чтение (3):
- Чтение + Комментирование (4);
- Чтение + запись  $(5)$ ;
- Чтение + запись + удаление своих объектов в общей папке (6);

**МойОфис** 

 Чтение + запись + удаление своих объектов в общей папке + предоставление совместного доступа (7);

 Чтение + запись + предоставление совместного доступа + удаление любых объектов (8);

Полный доступ (только для владельца) (9).

Изделие поддерживает разделение полномочий администраторов и лиц, обеспечивающих функционирование информационной системы на уровне web-инттерфейса.

Всем, кроме «Пользователей» доступно средство администрирования.

«Пользователям» доступны остальные приложения. В рамках приложений не существует ролевого разграничения доступа, все пользователи имеют одинаковые права.

Заблокированный пользователь имеет статус enabled: false, временно заблокированный - disabled: true. Статусы пользователей ("User enabled" и "User temporary locked" соответственно) отображаются в интерфейсе Keycloak на странице с пользователем.

Требования: УПД.2, УПД.2-У1, УПД.2-У3, УПД.2-У4, УПД.4, УПД4-У1

### **3.3 Ограничение попыток входа**

Если внешний пользователь превысил количество неудачных попыток аутентификации, то он будет временно заблокирован.

Требования: УПД.6

### **3.3.1 Автоматическое блокирование**

Автоматическое блокирование учетной записи пользователя при превышении пользователем ограничения количества неуспешных попыток доступа выполняется посредством функционала Keycloak и устанавливает статус disabled: true ("User temporary locked" в интерфейсе включен) для соответствующего пользователя.

### **3.3.2 Разблокирование администратором**

Параметр Permanent Lockout позволяет реализовать возможность разблокирования пользователя только администратором через соответствующий интерфейс, так как статус пользователя меняется на enabled: false ("User enabled" в интерфейсе выключен). Если параметр выключен, то обеспечиваются временная блокировка с автоматической разблокировкой.

Параметр Permanent Lockout задается в интерфейсе Keycloak во вкладке Realm Settings/Security Defenses/Brute Force Detection.

### Требования: УПД.6-У1

### **3.3.3 Автоматическое разблокирование**

Пользователь будет разблокирован по истечении времени, которое определено как произведение значений параметров Wait Increment \* Max Login Failures, но не превышающее параметр Max Wait.

### **3.4 Блокирование сеанса**

Блокирование сеанса по запросу для внешнего пользователя осуществляется с помощью web-интерфейса. Пользователь в меню своего профиля может выполнить «Выход», в результате чего сессия будет завершена. Для возобновления сеанса потребуется пройти повторно процедуру идентификации и аутентификации.

При выполнении блокировки с возможностью разблокирования только администратором или иным лицом, имеющим соответствующие полномочия (роль) пользователя все сессии последнего завершаются. В результате пользователь не сможет авторизоваться. Если блокировка произошла после того, как пользователь был авторизован, то любое его действие приведёт к принудительной деавторизации.

Требования: УПД.10, УПД.10-У2

### **3.5 Действия до идентификации и аутентификации**

Внешним пользователям разрешается изменение языка интерфейса, написание письма в службу поддержки до процедуры идентификации и аутентификации.

Требования: УПД.11

### **3.6 Совместимость со средствами управления доступом**

Не рекомендуется отключать SELinux. SELinux должен быть установлен в enforcing в файле /etc/selinux/config.

Наличие включенного SELinux позволяет ограничить потенциально опасные процессы.

## **4 РЕГИСТРАЦИЯ СОБЫТИЙ**

### <span id="page-14-0"></span>**4.1 События, подлежащие регистрации**

Журнал аудита расположен в /var/log/syslog.

Регистрируются следующие события безопасности (в скобках указан запрос):

– Создание учетной записи (POST /adminapi/tenants/default/users);

– Вход в систему с учетной записью администратора (POST /adminapi/auth);

– Вход в систему с учетной записью пользователя (POST /pgsapi/?cmd=auth);

– Выход из учетной записи (POST /pgsapi/?cmd=logout);

– Изменение учетных данных (PUT /adminapi/tenants/default/users/{user\_id});

– Сброс пароля учетной записи (PUT /adminapi/tenants/default/users/{user\_id, также в теле запроса указано "reset password=\*\*\*\*\*\*" );

– Блокирование учетной записи (DELETE /adminapi/tenants/default/users/ {user  $id$ });

– Разблокирование учетной записи (PUT /adminapi/tenants/default/users/ {user\_id}), также в теле запроса указано "enabled");

– Удаление учетной записи (DELETE /adminapi/tenants/default/users/{user\_id}), также в теле запроса указано "full\_delete");

– Создание группы (POST /adminapi/tenants/default/groups);

– Удаление группы (DELETE /adminapi/tenants/default/groups/{group\_id});

– Добавление учетной записи в группу (POST /adminapi/tenants/default/groups/ {group\_id});

– Удаление учетной записи из группы (DELETE /adminapi/tenants/default /groups/{group\_id}/users/{user\_id});

– Операции с объектами доступа (POST /pgsapi/?cmd={put\_file, share\_object, unshare object, remove file}).

Требования: РСБ.1, РСБ.1-У1, РСБ.1-У2, РСБ.1-У3, РСБ.1-У4б

### **4.2 Состав и содержание событий**

Для каждого события выполняется регистрация набора переменных web-сервера nginx:

– имя приложения, источника события (name);

– имя хоста, источника события (host);

– дата и время события в соответствии с rfc3339 (timestamp);

**МойОфис** 

– адрес клиента (remote  $\alpha$ ddr);

– результат события (status);

– длина запроса, включая строку запроса, заголовок и тело запроса (request\_length);

– число байт, переданных клиенту (bytes\_sent);

– коэффициент сжатия (gzip\_ratio);

– время выполнения запроса в миллисекундах (request\_time);

– URL источника запроса (http\_referer);

– тип и версия браузера и операционной системы клиента (http\_user\_agent);

– первоначальная строка запроса - позволяет идентифицировать тип события (request);

– параметры запроса с фильтром чувствительной информации - позволяет идентифицировать субъект доступа (request\_body).

Требования: РСБ.2, РСБ.2-У1а

### **4.3 Сбор, запись и хранение событий**

Выбор событий безопасности, подлежащих регистрации осуществляется фильтрацией событий в системном журнале.

Управление генерацией событий выполняется в конфигурации web-сервера: /etc/co/nginx/conf/nginx.conf

Время хранения информации устанавливается в соответствии с системными настройками журналирования ОС - logrotate, rsyslog и journald.

Требования: РСБ.3, РСБ.3-У1

**МойОфис** 

## **5 КОНТРОЛЬ ЗАЩИЩЕННОСТИ**

<span id="page-16-0"></span>Для запуска программного средства анализа защищенности следует на сервере с ролью (PGS/CO/LOGOS) выполнить действия от имени административного пользователя ОС:

- Открыть консоль
- Перейти в каталог /opt/co

Выполнить скрипт:

./co starter.sh status {PGS/CO/MSG}

, где переменная MSG соответствует серверу с ролью LOGOS.

Результатом работы станет отчет со статусами функционирования сервисов, соответствующих роли сервера (PGS/CO/LOGOS).

Рекомендуется внимательно изучить каждую запись отчёта и, в случае наличия отрицательного статуса выполнить действия, направленные на исправление.

Пример результата проверки анализа защищенности сервисов сервера роли PGS:

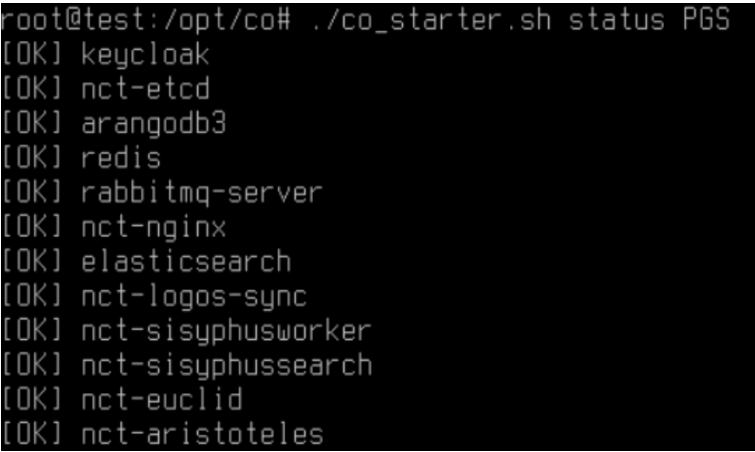

Пример результата проверки анализа защищенности сервисов сервера роли CO:

oot@test:~# /opt/co/co\_starter.sh status CO [OK] nct–rabbitmq [OK] nct-openresty [OK] not-cvm [OK] nct-dcm [OK] nct-fm [OK] nct-nm [OK] nct-jodconvertor [OK] nct-pregen [OK] nct-fontconv

Пример результата проверки анализа защищенности сервисов сервера роли MSG:

18 **RU.2914487.501490.001 99**

|        | root@test:~# /opt/co/co_starter.sh status MSG |  |  |
|--------|-----------------------------------------------|--|--|
|        | [OK] nct-openresty                            |  |  |
| [OK]   | nct-messenger-alcor                           |  |  |
| [ OK ] | nct-messenger-altair                          |  |  |
| [ OK ] | nct-messenger-aquarii                         |  |  |
| [ OK ] | nct-messenger-maia                            |  |  |
| [ OK ] | nct-messenger-mizar                           |  |  |
| [OK]   | nct-messenger-regulus                         |  |  |
| [OK]   | nct-messenger-sirius                          |  |  |
| [OK]   | nct-messenger-taygeta                         |  |  |
| [ OK ] | nct-messenger-rigel                           |  |  |
| [OK]   | nct-messenger-vega                            |  |  |
| [OK]   | redis                                         |  |  |
|        | [OK] redis-sentinel                           |  |  |
|        | [OK] rabbitmq-server                          |  |  |

Изделие позволяет выполнять контроль работоспособности, параметров настройки и правильности функционирования программного обеспечения в процессе эксплуатации

Руководство администратора по безопасности предоставляется в структурированной форме и позволяет применять автоматизированные средства, обеспечивающие контроль правил генерации и смены паролей пользователей, учетных записей пользователей, правил разграничения доступом и полномочий пользователей.

В качестве дополнительных мер по анализу защищенности рекомендуется выполнить проверку операционной системы на предмет наличия известных уязвимостей.

В случаях, где использование сторонних сканеров с открытым исходным кодом не противоречит политике безопасности компании, данное руководство предлагает применять Vulners (лицензия MIT) и Lynis (GNU GPL)

Требования: АНЗ.3, АНЗ.3-У1, АНЗ.5, АНЗ.5-У1

### **6 ОБЕСПЕЧЕНИЕ ДОСТУПНОСТИ**

### <span id="page-18-0"></span>**6.1 Создание резервных копий баз данных и важных переменных**

Резервное копирование выполняется скриптом /opt/myOffice/scripts/backup.sh.. Данный скрипт вызывается на сервере роли PGS. В процессе выполнения скрипта будет будет предложено ввести пароли от машин, если публичные ключи ssh еще не скопированы.

Скрипт принимает следующие параметры:

- --backup-mode - указывает тип резервного копирования, db - резервное копирование баз данных, var - резервное копирование важных переменных, all резервное копирование баз данных и важных переменных;

- --backup-user имя пользователя машины для хранения резервных копий;
- --backup-machine ip адрес машины для хранения резервных копий;
- --backup-path путь до папки, где будут храниться резервные копии;
- --user-msg имя пользователя на сервере роли LOGOS;
- --user-co имя пользователя на сервере роли CO.

Данный скрипт делает резервные копии важных переменных и баз данных.

На сервере роли PGS следующие базы данных: keycloak - БД keycloak. На сервере роли LOGOS БД с именем logos demo. В результате выполнения резервного копирования баз данных получим 2 файла соответственно: keycloak.sql, logos\_demo.sql.

При выполнении резервного копирования важных переменных создаются копии следующих файлов:

- 1. Сервер роли PGS:
	- /etc/sysconfig/myoffice
	- /etc/sysconfig/myoffice-auth.props
	- /etc/sysconfig/myoffice-tenant-params
- 2. Сервер роли CO:
	- /etc/sysconfig/myoffice
- 3. Сервер роли Logos:
	- /etc/sysconfig/myoffice

В результате выполнения резервного копирования важных переменных в результирующей папке получим следующие файлы:

- myoffice pgs (копия /etc/sysconfig/myoffice сервера роли PGS)
- myoffice\_co (копия /etc/sysconfig/myoffice сервера роли CO)

**МойОфис** 

- myoffice msg (копия /etc/sysconfig/myoffice сервера роли Logos)
- myoffice-auth.props
- /etc/sysconfig/myoffice-tenant-params

Последовательность действий для выполнения резервного копирования:

1. Запустить ssh сервис на сервере роли CO командой:

sudo systemctl start ssh

2. Запустить ssh сервис на сервере роли Logos командой:

sudo systemctl start ssh

3. Запустить ssh сервис на машине для резервного копирования командой: sudo systemctl start ssh

4. Сделать скрипт /opt/myOffice/scripts/backup.sh исполняемой командой: sudo chmod oug+x backup.sh

## 5. Выполнить запустить скрипт backup.sh:

sudo ./backup.sh --backup-mode={db/var/all} --backup-user={user of backup\_machine} --backup-machine={backup machine address} --backuppath={path to backup at backup machine} --user-msg={msg machine user} - user-co={co machine user}

В результате резервного копирования должны получиться следующие файлы и папки:

- keycloak.sql (резервная копия базы данных keycloak для роли PGS)
- logos demo.sql (резервная копия базы данных logos demo для роли LOGOS)
- myoffice-auth.props (резервная копия файла с важными переменными для всех ролей)
- myoffice co (резервная копия файла с важными переменными для роли CO)
- myoffice pgs (резервная копия файла с важными переменными для роли PGS)
- myoffice msg (резервная копия файла с важными переменными для роли LOGOS)
- myoffice-tenant-params (резервная копия файла с важными переменными для всех ролей)
- папка dump/ (резервная копия базы данных arangodb для роли PGS)

## **6.2 Восстановление из резервной копии**

Восстановление из резервных копий выполняется скриптом /opt/myOffice/scripts/backup\_recovery.sh. Данный скрипт вызывается на сервере роли PGS. В

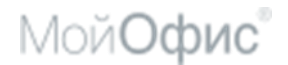

процессе выполнения скрипта будет будет предложено ввести пароли от машин, если публичные ключи ssh еще не скопированы.

Скрипт принимает следующие параметры:

- --recovery-mode указывает тип восстановления, db баз данных, var важных переменных, all - баз данных и важных переменных;
- --recovery-machine указывает машину, на которой необходимо выполнить восстановление (PGS/CO/MSG);
- --backup-machine ip адрес машины для хранения резервных копий;
- --backup-path путь до папки, где будут храниться резервные копии;
- --user-msg имя пользователя на сервере роли LOGOS;
- --user-co имя пользователя на сервере роли CO.

Последовательность действий для выполнения восстановления:

1. Запустить ssh сервис на сервере роли CO командой:

sudo systemctl start ssh

2. Запустить ssh сервис на сервере роли Logos командой: sudo systemctl start ssh

3. Запустить ssh сервис на машине для резервного копирования командой: sudo systemctl start ssh

4. Сделать скрипт /opt/myOffice/scripts/backup\_recovery.sh исполняемой командой:

sudo chmod oug+x backup recovery.sh

### 5. Выполнить запустить скрипт backup\_recovery.sh:

sudo ./backup recovery.sh --recovery-mode={db/var/all} --recoverymachine={PGS/CO/MSG} --backup-user={user of backup\_machine} --backupmachine={backup machine address} --backup-path={path to backup at backup machine} --user-msg={msg machine user} --user-co={co machine user}

Для полного восстановления необходимо выполнить скрипт для серверов каждой роли (PGS, CO, Logos).

Требования: ОДТ.4, ОДТ.4 -У1, ОДТ.4-У3

### **6.3 Создание резервных копий на случай полного отказа**

На случай полного отказа одного или нескольких серверов установки необходимо скопировать на сервер для резервного копирования папку /opt/myOffice/install\_bundle на сервере роли PGS.

### **6.4 Восстановление системы в случае полного отказа**

В случае полного отказа сервера роли PGS необходимо установить роль PGS на сервер в соответствии с п. 2.4.1 руководства администратора. В процессе установки на этапе 7 необходимо скопировать папку install\_bundle с сервера для резервного копирования в папку /opt/myOffice вместо генерации нового бандла. Далее выполнять установку согласно инструкции. После выполнения установки выполнить восстановление баз данных и важных переменных в соответствии с подразделом 6.2 настоящего руководства.

В случае полного отказа сервера роли LOGOS необходимо установить роль LOGOS на сервер в соответствии с п. 2.4.3 руководства администратора. В процессе установки на этапе 6 необходимо скопировать папку install\_bundle с сервера для резервного копирования в папку /opt/myOffice. Далее выполнять установку согласно инструкции. После выполнения установки выполнить восстановление баз данных и важных переменных в соответствии с подразделом 6.2 настоящего руководства.

В случае полного отказа сервера роли CO необходимо установить роль CO на сервер в соответствии с п. 2.4.2 руководства администратора. В процессе установки на этапе 6 необходимо скопировать папку install\_bundle с сервера для резервного копирования в папку /opt/myOffice. Далее выполнять установку согласно инструкции. После выполнения установки выполнить восстановление важных переменных в соответствии с подразделом 6.2 настоящего руководства.

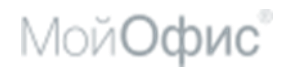

## **7 ТЕХНИЧЕСКАЯ ПОДДЕРЖКА**

<span id="page-22-0"></span>Контактная информация службы технической поддержки ООО «Новые облачные технологии» в случае возникновения вопросов, неописанных в данном руководстве:

Адрес электронной почты: support@service.myoffice.ru

Телефон: 8-800-222-1-888.